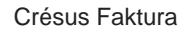

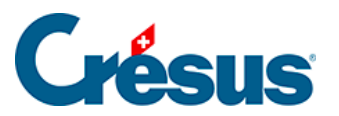

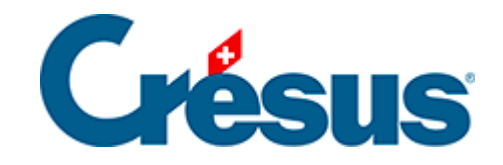

## **Crésus Faktura**

## [3.2.2 - Verbuchung widerrufen](#page-2-0)

<span id="page-2-0"></span>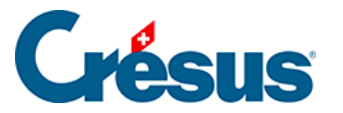

## **3.2.2 - Verbuchung widerrufen**

Da die verbuchten Elemente in der Fakturierung gesperrt sind, müssen die Buchungen bei Fehlern (Buchungsdatum, Konto, Verteilung) widerrufen werden.

Um Differenzen zwischen der Fakturierung und der Finanzbuchhaltung zu verhindern, ist es auch nicht möglich, Buchungen aus der Fakturierung in der Crésus Finanzbuchhaltung zu ändern. Man muss die Buchungen an ihrem Ursprung in der Fakturierung korrigieren.

- Klicken Sie auf das Symbol Verbuchen.
- $\boldsymbol{\times}$ Verbuchen Auswahl der Handlung Ausführen Rechnungen  $\bigcirc$  Verbuchen Abbrechen √ Bestellungen Hilfe bis zum O Verbuchung von neuem vom  $\cup$ bis zum Die alten Serien müssen nicht von Hand widerufen werden. Sie werden automatischdurch eine neue Serie ersetzt. **Oletzte Verbuchung widerrufen** Speichert die Datei nach der Verbuchung
- Wählen Sie Letzte Verbuchung widerrufen.

- Klicken Sie auf Ausführen.
- Bestimmen Sie im folgenden Dialog die zu widerrufende(n) Buchungssitzung(en).

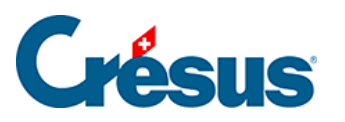

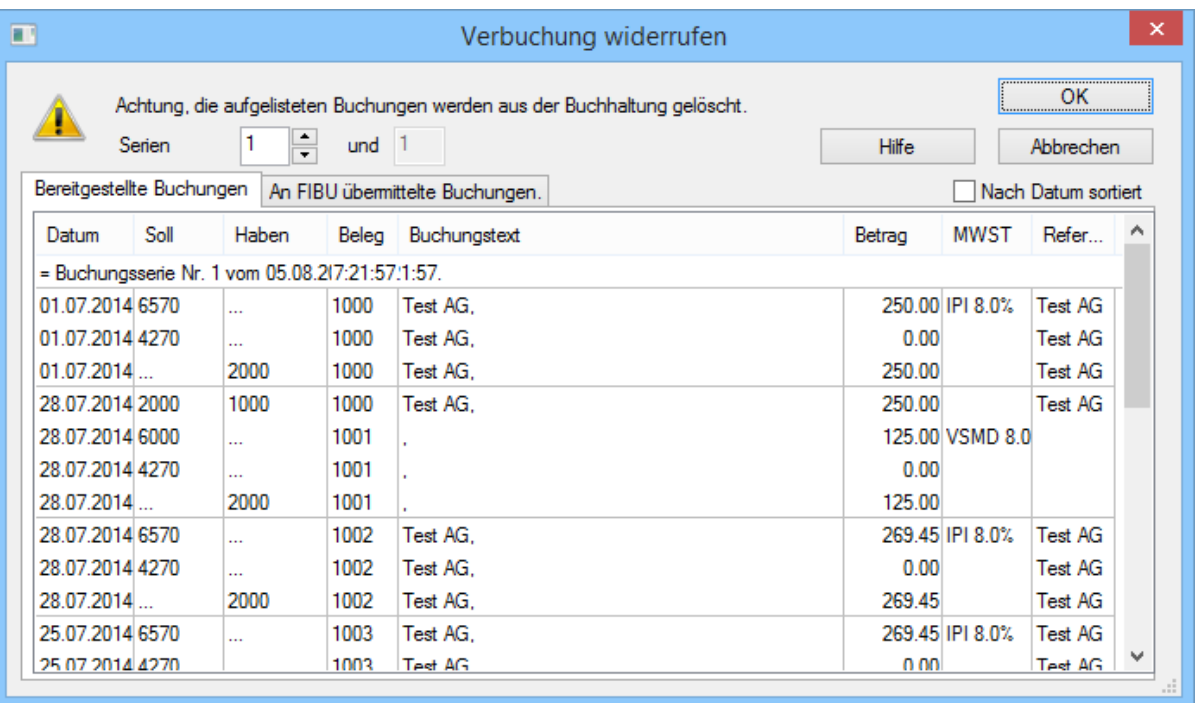

Klicken Sie auf OK. Die entsprechenden Felder werden in den Rechnungen entsperrt.

Man kann nicht eine beliebige Sitzung aus den bestehenden Sitzungen widerrufen, sondern muss immer die betroffene und alle folgenden Sitzungen widerrufen.